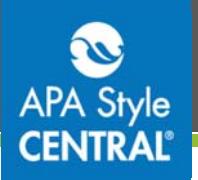

## APA Style CENTRAL<sup>®</sup> and Your Learning Management System (LMS)

To add APA Style CENTRAL content to your LMS courses, you can:

- Use LTI® integration to use and assign learning objects in your course
- Add a graded test (or create your own test from the bank of test questions) to your course  $\bullet$

#### **Using LTI® Integration**

Learning Tools Interoperability® is a specification developed by the IMS Global Learning Consortium. This specification establishes a standard way of integrating third-party content into platforms such as learning management systems, portals, and learning object repositories.

Using this option allows you to use the features of your LMS to make APA Style CENTRAL learning objects available to students. An LMS Administrator should set up a content selection page so that faculty and course designers can preview content before adding it to a course.

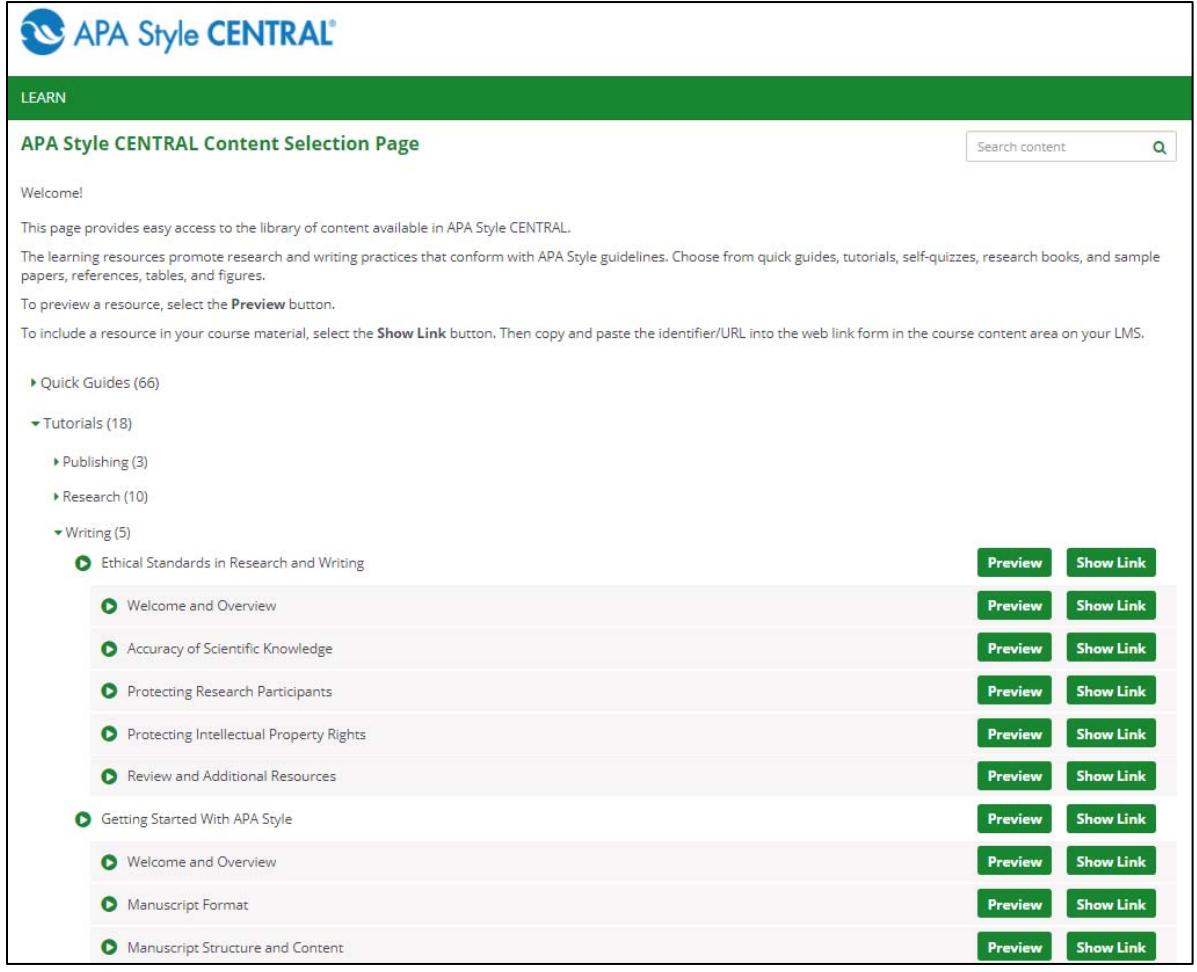

The content selection page contains quick guides, tutorials, self-quizzes, samples, and reference books.

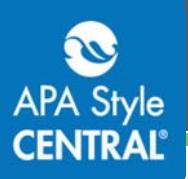

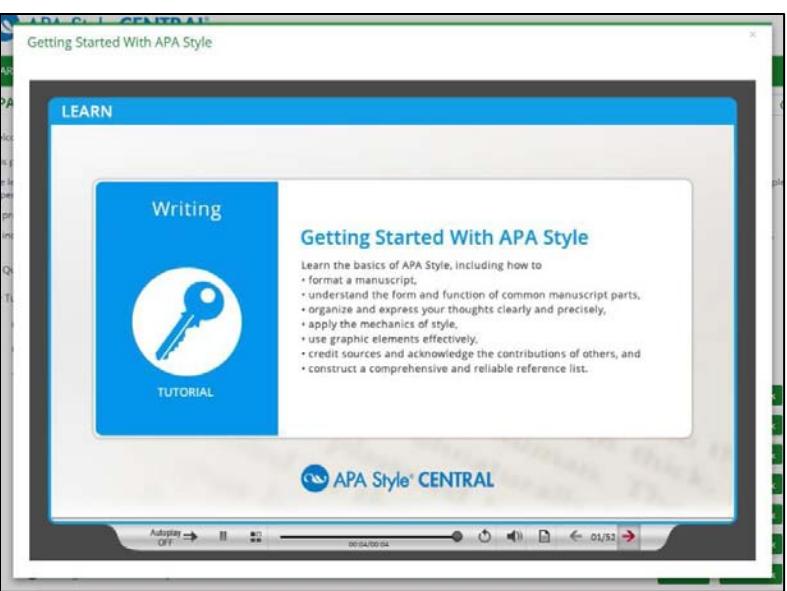

The Preview button allows you to view the content from the content selection page to determine if it is appropriate for your course.

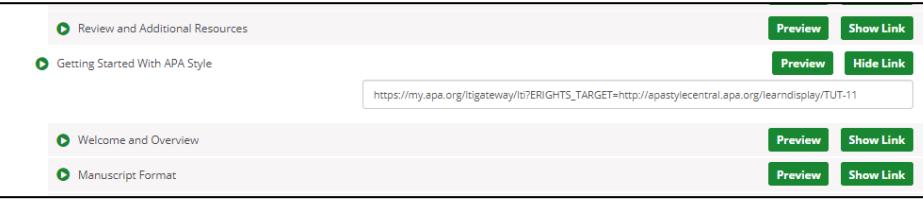

Show Link then copy and paste it to insert the learning object in the appropriate area in a course. (The process for adding content links will vary by LMS. Talk to your LMS administrators if you're unsure how to add content to your course.)

Note: Users accessing LTI-integrated content for the first time in the LMS will be asked to log in to their APA Style CENTRAL account. Users without APA Style CENTRAL accounts will be prompted to create one. This is a one-time only step.

### **Using Common Cartridge<sup>®</sup> Test Files**

Common Cartridge is a standardized way of creating and exchanging digital learning materials and assessments developed by the IMS Global Learning Consortium.

Uploading an .imscc file to your course allows you to assign and grade preformatted tests, and create your own test from a bank of questions.

Uploading .imscc test files is related to LTI integration but is a separate process.

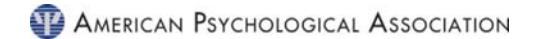

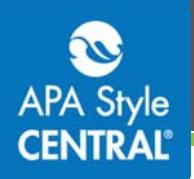

## **Getting Started**

In order to start the LTI integration process or gain access to the .imscc test files, have your LMS Administrator contact us at support@apastylecentral.org, making sure to include which LMS your institution uses.

# **Contact Us**

Find more guides like this one on the APA Style CENTRAL website: http://on.apa.org/29nBKUk

For additional information or assistance with APA Style CENTRAL, contact support@apastylecentral.org or call us at (202) 336-5650 or (800) 374-2722. TDD/TTY: (202) 336-6123.

Have a specific question about APA Style®? Write to StyleExpert@apa.org.

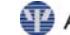